# **sphinxcontrib-katex**

*Release v0.9.5*

**Hagen Wierstorf**

**Jun 07, 2023**

# **Contents**

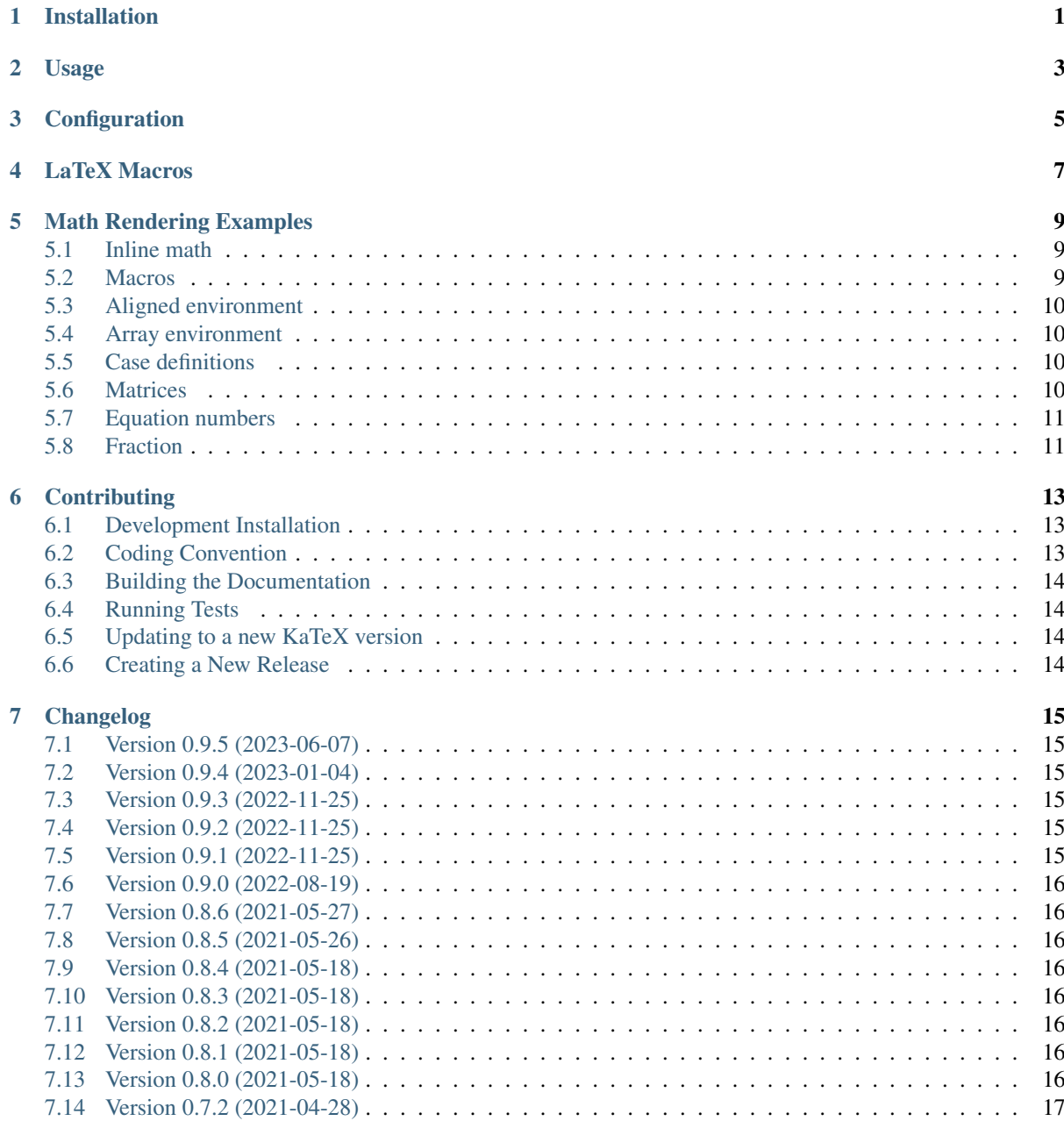

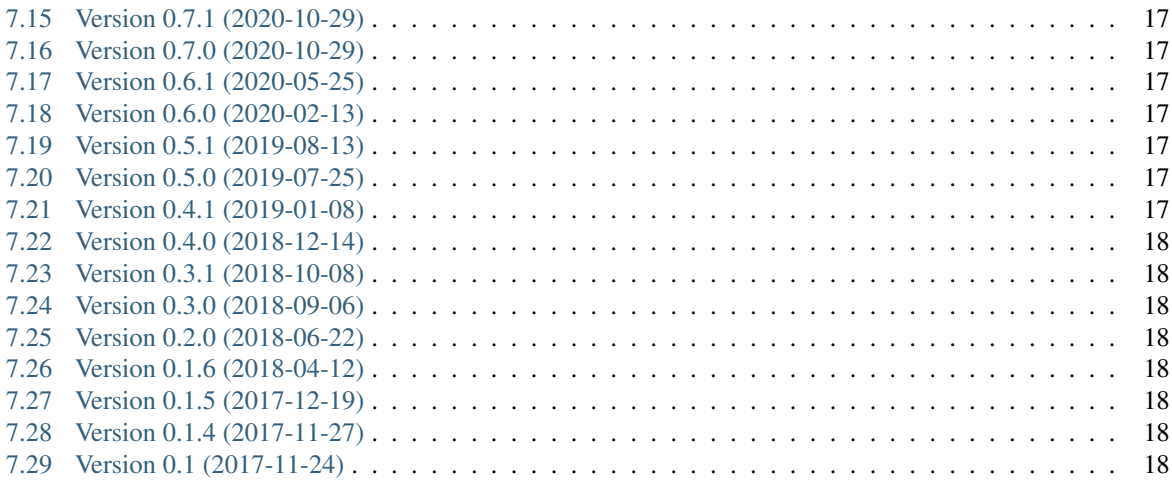

## Installation

<span id="page-4-0"></span>To install sphinxcontrib.katex into your Python virtual environment run:

\$ pip install sphinxcontrib-katex

If you want to pre-render the math by running Javascript on your server instead of running it in the browsers of the users, you have to install [nodejs.](https://nodejs.org/)

# Usage

<span id="page-6-0"></span>In conf.py of your Sphinx project, add the extension with:

extensions **= [**'sphinxcontrib.katex'**]**

For enable server side pre-rendering add in addition [\(nodejs](https://nodejs.org/) installation needed):

katex\_prerender **= True**

See the Configuration section for all available settings.

#### **Configuration**

<span id="page-8-0"></span>The behavior of sphinxcontrib. katex can be changed by configuration entries in conf.py of your documentation project. In the following all configuration entries are listed and their default values are shown.

```
katex_css_path = \
    'https://cdn.jsdelivr.net/npm/katex@0.16.7/dist/katex.min.css'
katex_js_path = 'katex.min.js'
katex_autorender_path = 'auto-render.min.js'
katex_inline = [r' \ (', r')']katex_display = [r'\[', r'\]']
katex_prerender = False
katex_options = ''
```
The specific delimiters written to HTML when math mode is encountered are controlled by the two lists katex\_inline and katex\_display.

If katex\_prerender is set to True the equations will be pre-rendered on the server and loading of the page in the browser will be faster. On your server you must have a katex executable installed and in your PATH as described in the Installation section.

The string variable katex\_options allows you to change all available official [KaTeX rendering options,](https://khan.github.io/KaTeX/docs/options.html) e.g.

```
katex_options = r'''{
    displayMode: true,
    macros: {
          "\backslash \RR": "\backslash \mathbb{R}"
     }
}'''
```
You can also add [KaTeX auto-rendering options](https://khan.github.io/KaTeX/docs/autorender.html) to katex\_options, but be aware that the delimiters entry should contain the entries of katex inline and katex display.

#### LaTeX Macros

<span id="page-10-0"></span>Most probably you want to add some of your LaTeX math commands for the rendering. In KaTeX this is supported by LaTeX macros ( $\det$ ). You can use the katex\_options configuration setting to add those:

```
katex_options = r'''macros: {
          "\\\i": "\mathrm{i}",
          "\setminus e": "\setminusmathfr{e}^{'#1}""\setminus\texttt{ "}\setminus\texttt{#1}""\setminus\setminus x" : "\\ \setminus\vee\vee\in\set{x}","\\d": "\\operatorname{d}\\!{}",
          "\\dirac": "\\operatorname{\\delta}\\left(#1\\right)",
          "\\scalarprod": "\\left\\langle#1,#2\\right\\rangle",
     }'''
```
The disadvantage of this option is that those macros will be only available in the HTML based [Sphinx builders.](http://www.sphinx-doc.org/en/master/builders.html) If you want to use them in the LaTeX based builders as well you have to add them as the latex\_macros setting in your conf.py and specify them using proper LaTeX syntax. Afterwards you can include them via the sphinxcontrib.katex.latex\_defs\_to\_katex\_macros function into katex\_options and add them to the LaTeX preamble:

```
import sphinxcontrib.katex as katex
latex_macros = r"""
   \left\{ \in \{ \mathi \} \right\}\left\{ \mathrm{e}^{#1} \right\}\def \vec #1{\mathbf{#1}}
   \left\{ \text{x} \right\}\def \{d\}\def \dirac \qquad \{\overline{\alpha}(x),\}\def \scalarprod #1#2{\left\langle#1,#2\right\rangle}
"""
# Translate LaTeX macros to KaTeX and add to options for HTML builder
katex_macros = katex.latex_defs_to_katex_macros(latex_macros)
katex_options = 'macros: {' + katex_macros + '}'
# Add LaTeX macros for LATEX builder
```
#### Math Rendering Examples

<span id="page-12-0"></span>The examples start always with a code box showing the commands, which is followed by the resulting Sphinx output.

#### <span id="page-12-1"></span>**5.1 Inline math**

Some inline math :math: $x_1 + x_2 + ... + x_n$ , n \in \mathbb{Z}', followed by text.

Some inline math  $x_1 + x_2 + ... + x_n$ ,  $n \in \mathbb{Z}$ , followed by text.

### <span id="page-12-2"></span>**5.2 Macros**

You can define macros directly in your math directive.

```
.. math::
   \def \x {\mathbf{x}}\def \w {\omega}
   \def \d {\operatorname{d}\!}
   P(\x, \w) = \otimes_{\partial V} D(\x_0, \w) G(\x-\x_0, \w) \d A(\x_0)
```

$$
P(\mathbf{x}, \omega) = \oint_{\partial V} D(\mathbf{x}_0, \omega) G(\mathbf{x} - \mathbf{x}_0, \omega) \, dA(\mathbf{x}_0)
$$

If you want to use them in the whole document, the best is to define them in  $\text{conf.py}$  as part of the katex\_options, see *[LaTeX Macros](#page-10-0)*. Afterwards, you can use them in every math directive.

### <span id="page-13-0"></span>**5.3 Aligned environment**

```
.. math::
   \begin{aligned}
       \dot{x} = \sigma(y-x)\dot{y} & = \rho x - y - xz \\
       \dot{z} \delta = -\beta z + xy\end{aligned}
```

```
\dot{x} = \sigma (y - x)\dot{y} = \rho x - y - xz\dot{z} = -\beta z + xy
```
## <span id="page-13-1"></span>**5.4 Array environment**

```
.. math::
   \begin{array}{c:c:c:c:c:c}
       \Gamma & \Delta & \Theta & \Lambda & \Xi & \Pi \\ \hdashline
        \gamma & \delta & \theta & \lambda & \xi & \pi
   \end{array}
```

```
\Gamma | Δ | Θ | Λ | Ξ | Π
\gamma ! \delta ! \theta ! \lambda ! \xi ! \pi
```
# <span id="page-13-2"></span>**5.5 Case definitions**

```
.. math::
    f(n) = \begin{cases} \cases \end{cases}\frac{n}{2}, \& \text{if } n\text{ is even} \ \3n+1, & \text{if } n\text{ is odd}
    \end{cases}
```

$$
f(n) = \begin{cases} \frac{n}{2}, & \text{if } n \text{ is even} \\ 2n + 1, & \text{if } n \text{ is odd} \end{cases}
$$

# <span id="page-13-3"></span>**5.6 Matrices**

A simple matrix defined with the pmatrix environment:

```
.. math::
      \begin{pmatrix}
             a<sub>1</sub>{11} & a<sub>1</sub>{12} & a<sub>1</sub>{13}\\
             a<sub>1</sub>{21} & a<sub>1</sub>{22} & a<sub>1</sub>{23}\\
             a_{31} & a_{32} & a_{33}
      \end{pmatrix}
                                                           \sqrt{2}\mathbf{I}a_{11} a_{12} a_{13}a_{21} a_{22} a_{23}
```
 $a_{31}$   $a_{32}$   $a_{33}$ The pmatrix\* environment is not available, but you can use the array environment for more complex matrices:

 $\setminus$  $\overline{I}$ 

```
.. math::
   \def \msum {-\textstyle\sum}
   \def \psum {\phantom{-}\textstyle\sum}
   I_{ik} = \left(
   \begin{array}{lll}
       \psum m (y^2+z^2) & \msum m x y \& \msum m x z \\
       \msum m y x \& \psum m (x^2+z^2) & \msum m y z \\
       \msum m z x \& \msum m z y \& \psum m (x^2 + y^2)
   \end{array}
   \right)
```

$$
I_{ik} = \begin{pmatrix} \sum m(y^2 + z^2) & -\sum mxy & -\sum mxz \\ -\sum myx & \sum m(x^2 + z^2) & -\sum myz \\ -\sum mxx & -\sum mzy & \sum m(x^2 + y^2) \end{pmatrix}
$$

#### <span id="page-14-0"></span>**5.7 Equation numbers**

Some of Maxwell's equations are given in [\(5.1\)](#page-14-2), [\(5.2\)](#page-14-3), and [\(5.3\)](#page-14-4).

```
.. math::
    :label: gauss-law
    \nabla \cdot \cdots \cdot \mathbb{E} = 4 \pi \cdot \rho.. math::
    :label: gauss-law-magnetism
    \nabla \cdot \mathbf{B} = 0.. math::
    :label: maxwell-faraday-equation
    \nabla \times \mathbf{E} = -\frac{\partial \mathbf{B}}{\partial t}
```

$$
\nabla \cdot \mathbf{E} = 4\pi \rho \tag{5.1}
$$

$$
\nabla \cdot \mathbf{B} = 0 \tag{5.2}
$$

$$
\nabla \times \mathbf{E} = -\frac{\partial \mathbf{B}}{\partial t}
$$
 (5.3)

#### <span id="page-14-4"></span><span id="page-14-3"></span><span id="page-14-2"></span><span id="page-14-1"></span>**5.8 Fraction**

```
.. math::
      1 - 2 \phi_{i,j} = \frac{4 N^{AA},aa}_{i,j}+ N^{(AA)}+ N^{(Aa)}_{1}- 2 N^{(Aa, Aa)}_{1}(i, j){\sum_{s \in S_{i,j}} 4 p_s (1 - p_s)}1 - 2\phi_{i,j} = \frac{4N_{i,j}^{AA,aa} + N_i^{Aa} + N_j^{Aa} - 2N_{i,j}^{Aa,Aa}}{\sum_{j=1}^{A_a} A_j^{Aj} + N_{j}^{Aj} + N_{i,j}^{Aj}}∑︀
                                                                                           i,j_{s \in S_{i,j}} 4p_s(1-p_s)
```
# $CHAPTFR$  6

## **Contributing**

<span id="page-16-0"></span>If you find errors, omissions, inconsistencies or other things that need improvement, please create an issue or a pull request at [https://github.com/hagenw/sphinxcontrib-katex/.](https://github.com/hagenw/sphinxcontrib-katex/) Contributions are always welcome!

#### <span id="page-16-1"></span>**6.1 Development Installation**

Instead of pip-installing the latest release from PyPI, you should get the newest development version from [Github:](https://github.com/hagenw/sphinxcontrib-katex/)

```
git clone https://github.com/hagenw/sphinxcontrib-katex.git
cd sphinxcontrib-katex
# Create virtual environment
pip install -r requirements.txt
```
This way, your installation always stays up-to-date, even if you pull new changes from the Github repository.

#### <span id="page-16-2"></span>**6.2 Coding Convention**

We follow the [PEP8](http://www.python.org/dev/peps/pep-0008/) convention for Python code and check for correct syntax with [flake8.](https://flake8.pycqa.org/en/latest/index.html) Exceptions are defined under the [flake8] section in setup.cfg.

The checks are executed in the CI using [pre-commit.](https://pre-commit.com) You can enable those checks locally by executing:

```
pip install pre-commit # consider system wide installation
pre-commit install
pre-commit run --all-files
```
Afterwards [flake8](https://flake8.pycqa.org/en/latest/index.html) is executed every time you create a commit.

You can also install [flake8](https://flake8.pycqa.org/en/latest/index.html) and call it directly:

```
pip install flake8 # consider system wide installation
flake8
```
It can be restricted to specific folders:

flake8 audfoo**/** tests**/**

#### <span id="page-17-0"></span>**6.3 Building the Documentation**

If you make changes to the documentation, you can re-create the HTML pages using [Sphinx.](http://sphinx-doc.org/) You can install it and a few other necessary packages with:

pip install **-**r docs**/**requirements**.**txt

To create the HTML pages, use:

python **-**m sphinx docs**/** build**/**sphinx**/ -**b html

The generated files will be available in the directory build/sphinx/.

It is also possible to automatically check if all links are still valid:

python **-**m sphinx docs**/** build**/**sphinx**/ -**b linkcheck

#### <span id="page-17-1"></span>**6.4 Running Tests**

sphinxcontrib.katex is supposed to work for all versions sphinx>=1.6. To test that you have to use a stripped down version of the documentation that is provided in the tests/ folder, as the documentation under  $\frac{d}{ds}$  uses features that are only supported by sphinx >=1.8.

To test that everything works as expected, please execute:

```
python -m sphinx tests/ tests/_build/ -c docs/ -b html -W
python -m sphinx tests/ tests/_build/ -c docs/ -b latex -W
```
The same tests are automatically performed by [Travis](https://travis-ci.org/hagenw/sphinxcontrib-katex/) once you create a pull request on [Github.](https://github.com/hagenw/sphinxcontrib-katex/)

#### <span id="page-17-2"></span>**6.5 Updating to a new KaTeX version**

sphinxcontrib.katex is bond to fixed KaTeX versions. To update the package to a new KaTeX version, execute:

```
bash update-katex-version.sh
```
and commit the resulting changes.

#### <span id="page-17-3"></span>**6.6 Creating a New Release**

New releases are made using the following steps:

- 1. Bump version number in sphinxcontrib/katex.py
- 2. Update CHANGELOG.rst
- 3. Commit those changes as "Release X.Y.Z"
- 4. Create an (annotated) tag with  $q$ it tag  $-a$  vX.Y.Z
- 5. Push the commit and the tag to Github
- 6. Check that the new release was built correctly on [RTD,](http://readthedocs.org/projects/sphinxcontrib-katex/builds/) delete the "stable" version and select the new release as default version

#### Changelog

<span id="page-18-0"></span>All notable changes to this project will be documented in this file. The format is based on [Keep a Changelog,](https://keepachangelog.com/en/1.0.0/) and this project adheres to [Semantic Versioning.](https://semver.org/spec/v2.0.0.html)

#### <span id="page-18-1"></span>**7.1 Version 0.9.5 (2023-06-07)**

- Changed: use KaTeX 0.16.7
- Fixed: convert KaTeXServer.timeout\_error() to class method

## <span id="page-18-2"></span>**7.2 Version 0.9.4 (2023-01-04)**

• Changed: use KaTeX 0.16.4

## <span id="page-18-3"></span>**7.3 Version 0.9.3 (2022-11-25)**

• Changed: reverted enforcement of 100% font scale as a larger scaling of 1.21em is the expected KaTeX default behavior

## <span id="page-18-4"></span>**7.4 Version 0.9.2 (2022-11-25)**

• Fixed: update Python package version number

## <span id="page-18-5"></span>**7.5 Version 0.9.1 (2022-11-25)**

- Added: support for Python 3.11
- Changed: use KaTeX 0.16.3
- Changed: enforce 100% of document font-size for HTML

#### <span id="page-19-0"></span>**7.6 Version 0.9.0 (2022-08-19)**

- Added: local KaTeX server to dramatically speed up pre-rendering
- Added: katex.min.js and auto-render.min.js are now included in the Python package
- Added: support for Python 3.10
- Changed: use KaTeX 0.16.0
- Removed: support for Python 3.6

## <span id="page-19-1"></span>**7.7 Version 0.8.6 (2021-05-27)**

• Fixed: allow to work with Sphinx>=4.0.0

## <span id="page-19-2"></span>**7.8 Version 0.8.5 (2021-05-26)**

• Fixed: remove extra space after inline math when using pre-rendering

## <span id="page-19-3"></span>**7.9 Version 0.8.4 (2021-05-18)**

• Changed: increase top padding of equations by 2px

# <span id="page-19-4"></span>**7.10 Version 0.8.3 (2021-05-18)**

• Fixed: building of documentation on RTD

# <span id="page-19-5"></span>**7.11 Version 0.8.2 (2021-05-18)**

• Fixed: PyPI package version number

# <span id="page-19-6"></span>**7.12 Version 0.8.1 (2021-05-18)**

• Fixed: PyPI package had wrong version number

# <span id="page-19-7"></span>**7.13 Version 0.8.0 (2021-05-18)**

- Added: support for Python 3.9
- Added: support for Sphinx>=4.0.0
- Added: tests for Windows and macOS
- Changed: switch to KaTeX 0.13.11
- Changed: switched CI tests from Travis to Github Actions
- Changed: running sphinx will now fail in pre-render mode if KaTeX fails
- Removed: support for Python 2.7, 3.4, 3.5

## <span id="page-20-0"></span>**7.14 Version 0.7.2 (2021-04-28)**

• Fixed: Sphinx>=4.0.0 is not supported at the moment

# <span id="page-20-1"></span>**7.15 Version 0.7.1 (2020-10-29)**

• Fixed: label of fraction example in docs

# <span id="page-20-2"></span>**7.16 Version 0.7.0 (2020-10-29)**

- Added: fraction example to docs
- Changed: switch to KaTeX 0.12.0
- Changed: add small top and bottom padding to equations

# <span id="page-20-3"></span>**7.17 Version 0.6.1 (2020-05-25)**

• Fixed: run katex under Windows

## <span id="page-20-4"></span>**7.18 Version 0.6.0 (2020-02-13)**

- Changed: switch to Katex 0.11.1
- Changed: add tests for Python 3.7 and 3.8

# <span id="page-20-5"></span>**7.19 Version 0.5.1 (2019-08-13)**

- Added: equation numbers in documentation (#16)
- Changed: subset of tests for sphinx <= 1.6 (#23)
- Changed: several improvements to documentation

# <span id="page-20-6"></span>**7.20 Version 0.5.0 (2019-07-25)**

- Added: katex server side pre-rendering (#15)
- Changed: switch to Katex 0.10.2 (#17)
- Removed: deprecated Sphinx setup\_math (#10)

# <span id="page-20-7"></span>**7.21 Version 0.4.1 (2019-01-08)**

• Fixed: macros example in documentation

#### <span id="page-21-0"></span>**7.22 Version 0.4.0 (2018-12-14)**

- Added: Sphinx documentation and setup RTD page
- Added: Travis-CI tests
- Changed: KaTeX version 0.10.0
- Changed: make compatible with sphinx>=1.6
- Removed: configuration option katex\_version

#### <span id="page-21-1"></span>**7.23 Version 0.3.1 (2018-10-08)**

• Fixed: incompatibility with sphinx>=1.8 (#8)

#### <span id="page-21-2"></span>**7.24 Version 0.3.0 (2018-09-06)**

- Added: allow for user defined autorendering delimiters (#7)
- Fixed: bug if katex\_options was blank (#5)

### <span id="page-21-3"></span>**7.25 Version 0.2.0 (2018-06-22)**

- Added: document all configuration settings
- Added: automatic setting of delimiters for KaTeX auto-renderer
- Removed: katex\_macros option

#### <span id="page-21-4"></span>**7.26 Version 0.1.6 (2018-04-12)**

- Added: equation numbering across pages with sphinx>=1.7
- Changed: KaTeX version 0.9.0

## <span id="page-21-5"></span>**7.27 Version 0.1.5 (2017-12-19)**

- Added: helper function to convert LaTeX defs to KaTeX macros
- Changed: improvement of code readability
- Fixed: mouse over for equation numbers in Firefox

## <span id="page-21-6"></span>**7.28 Version 0.1.4 (2017-11-27)**

• Changed: move equation numbers to the right and center vertically

# <span id="page-21-7"></span>**7.29 Version 0.1 (2017-11-24)**

• Added: initial release